# **Nurit 8000 Series Quick Reference Guide Retail**

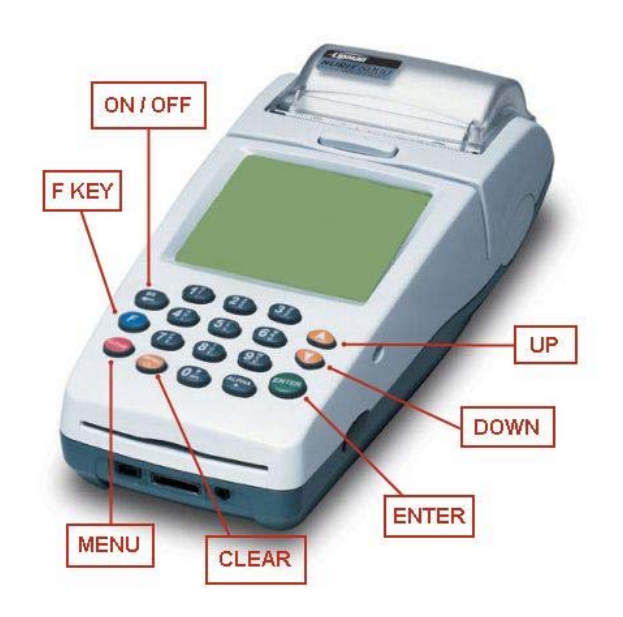

# **Standard Functions:**

**Power On:** Hold *ON/OFF* for 5 seconds

**Power OFF: Press** *ON/OFF* and **F** key simultaneously.

**Default Report:** Press *F KEY* then *#1* 

**Paper Feed:** Hold *F Key* while tapping *ENTER* 

**Adjust Screen Contrast:** Hold *F Key* then press *UP*  (Darken) or *DOWN* (Lighten)

**Default Password:** The default password is the eight digit date. (Ex 01012011 if today is 01/01/2011)

## **Important information:**

NOTE: To change card type to EBT, or Gift press the enter button until the appropriate card type is displayed

If you are processing a manual transaction, you can type the card number in place of swiping the card. You will need the expiration date, the CVV2 code from the back of the card, the numerical portion of the address, and the zip code. Manual entry **CANNOT** be performed on Debit transactions.

Refunds cannot be processed on Debit or EBT transactions. For Debit, process a refund as Credit. For EBT, contact your state EBT office for a customer refund.

# **Credit Sale:**

- **Swipe or key customer card**
- **Input** *Sale Amount* then **press Enter**
- **Tear merchant receipt**
- **Press any key** to print customer receipt

#### **Debit Sale:**

  **(**Note: Debit cannot be voided or refunded it can only be refunded as credit and cannot be manually keyed in)

- **Press Enter** until Debit / Sale is displayed.
- **Swipe customer card**
- **Input** *Sale Amount* then **press Enter**
- **Input** *Cash Back Amount* then **press Enter**
- **Customer will Input their** *pin* then **press Enter**
- **Tear merchant receipt**
- **Press any key** to print customer receipt

#### **Void Transaction:** (NOTE: Void amount MUST match original Credit Sale amount)

- **Press the down-arrow** until *CREDIT VOID/SALE* is displayed
- **Swipe or key customer card**
- **Input** *Void Amount then* **press Enter**
- **Type Invoice number** *then* **press Enter**
- **Tear merchant receipt**
- **Press any key** to print customer receipt

## **Credit Return:**

- **Press the down-arrow** until *CREDIT RETURN* isdisplayed
- **Swipe or key customer card**
- **Input Return amount** *then* **press Enter**
- **Tear merchant receipt**
- **Press any key** to print customer receipt

#### **Void Credit Return: (NOTE: Void amount MUST match)** original Return amount)

- **Press the down-arrow** until *CREDIT VOID/RETURN*is displayed
- **Swipe or key customer card**
- **Input** *Return Amount then* **press Enter**
- **Tear merchant receipt**
- **Press any key** to print customer receipt

## **Counter Tip:**

- **Press the F KEY**
- **Press #5** *(Counter Tip)*
- **Input Tip Amount**
- **Press Enter**

## **Batch Review:**

- **Press the F KEY**
- **Press #3** *(Review)*
- **Input Password**
- **Press Enter**
- **Press Up** or **Down** to highlight transaction type
- **Press Enter**
- **Press Up** or **Down** to scroll transactions
- **Press Cancel 2 times** to exit

# **Batch Report:**

- **Press the F KEY**
- **Press #1** *(Report)*
- **Input Password**
- **Press Enter**
- **Tear Report**

## **Close Batch:**

- **Press the F KEY**
- **Press #2** *(Batch)*
- **Press Enter** for *(APIPRT Cr)*
- **Press Enter** to close batch

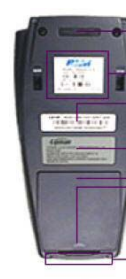

**Battery Pack Removal Snap Docking Station Connector Cover or Connector (Model** Dependent)

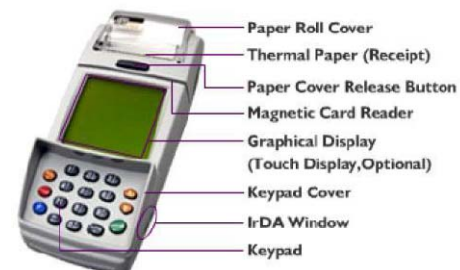

Need help with your terminal? Call Chris at 1.800.518.6825 for assistance.

**Rubber Stop** Radio-Modem Info. Label Model/Rarcode-Serial No. Label **Compliance Label** 

**Battery Pack** 

# **Nurit 8000 Series Quick Reference Guide Restaurant**

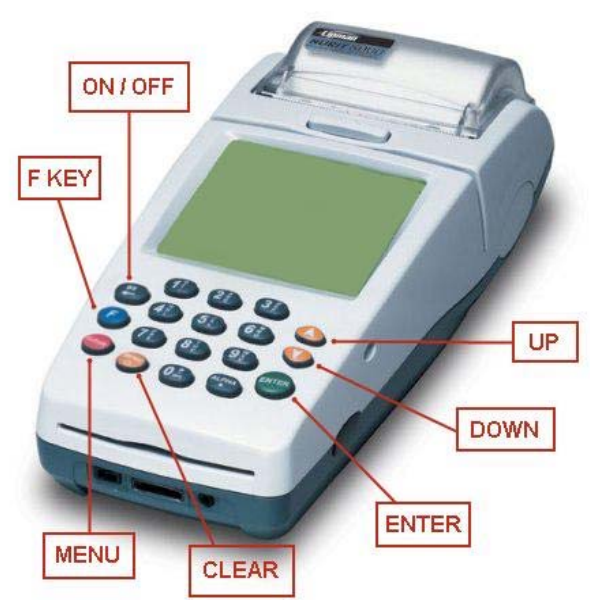

# **Standard Functions:**

**Power On:** Hold *ON/OFF* for 5 seconds

**Power OFF:** Press *ON/OFF* and **F** key simultaneously.

**Default Report:** Press *F KEY* then *#1* 

**Paper Feed:** Hold *F Key* while tapping *ENTER* 

**Adjust Screen Contrast:** Hold *F Key* then press *UP*  (Darken) or *DOWN* (Lighten)

**Tip Menu:** Press *F KEY* and *MENU* simultaneously

**Default Password:** The default password is the eight digit date. (Ex 01012011 if today is 01/01/2011)

#### **Important information:**

NOTE: To change card type to EBT, or Gift press the enter button until the appropriate card type is displayed

If you are processing a manual transaction, you can type the card number in place of swiping the card. You will need the expiration date, the CVV2 code from the back of the card, the numerical portion of the address, and the zip code. Manual entry **CANNOT** be performed on Debit transactions.

Refunds cannot be processed on Debit or EBT transactions. For Debit, process a refund as Credit. For EBT, contact your state EBT office for a customer refund.

Need help with your terminal? Call Chris at 1.800.518.6825 for assistance.

#### **Credit Sale:**

- **Swipe customer card**
- **Input** *Sale Amount* then **press Enter**
- **Input** *Server ID (If applicable) then* **press Enter**
- **Tear merchant receipt**
- **Press any key** to print customer receipt

#### **Debit Sale: (**Note: Debit cannot be voided or refunded it can only be refunded as credit and cannot be manually keyed in)

- **Press Enter** until Debit / Sale is displayed
- **Input** *Sale Amount* then **press Enter**
- **Input** *Server ID (If applicable) then* **press Enter**
- **Input** *Tip Amount then* **press Enter**
- **Input** *Cash Back Amount then* **press Enter**
- **Customer will Input their** *pin* then **press Enter**
- **Tear merchant receipt**
- **Press any key** to print customer receipt

#### **Void Transaction:** (NOTE: Void amount MUST match original Credit Sale amount)

- **Press the down-arrow** until *CREDIT VOID/SALE* isdisplayed
- **Swipe customer card**
- **Input** *Void Amount then* **press Enter**
- **Type Invoice number** *then* **press Enter**
- **Tear merchant receipt**
- **Press any key** to print customer receipt

#### **Credit Return:**

- **Press the down-arrow** until *CREDIT RETURN* isdisplayed
- **Swipe customer card**
- **Input Return amount** *then* **press Enter**
- **Input Server ID** *then* **press Enter**
- **Tear merchant receipt**
- **Press any key** to print customer receipt

#### **Void Credit Return:** (Note: Void amount MUST match original Return) amount)

- **Press the down-arrow** until *CREDIT VOID/RETURN* isdisplayed
- **Swipe customer card**
- **Input** *Return Amount then* **press Enter**
- **Tear merchant receipt**
- **Press any key** to print customer receipt

#### **Tip Adjust:**

п

- **Press MENU <sup>+</sup> F KEY simultaneously**
- **Press #1** (Add Tips)
- **Choose lookup parameter** (the following can be found on your receipt)
	- **By Invoice**
	- **By Srvr/Clerk #**
	- ٠ **By Trans. #**
- **By Card #:**
- **Input prompted information** *then* **press Enter**
- **Verify the transaction information** *then* **press Enter**
- **Input Tip Amount** *then* **press Enter**

#### **Open Tab:**

- **Press MENU <sup>+</sup> F KEY simultaneously**
- **Press #2** *(Open Tab)*
- **Verify Tab Amount** *then* **press Enter**
- **Swipe Customer Card**
- **Input Server ID** *then* **press Enter**

## **Close Tab:**

- **Press MENU <sup>+</sup> F KEY simultaneously**
- **Press #3** (Close Tab)
- **Choose lookup parameter** (the following can be found on your receipt)
	- **By Invoice**
	- **By Srvr/Clerk #**
	- **By Trans. #**
	- **By Card #:**
- **Input information accordingly** *then* **press Enter**
- **Verify the transaction information** *then* **press Enter**
- **Input Tip Amount** *then* **press Enter**

#### **Batch Review:**

- **Press the F KEY**
- **Press #3** *(Review)*
- **Input Password**
- **Press Enter**
- **Press Up** or **Down** to highlight transaction type
- **Press Enter**
- **Press Up** or **Down** to scroll transactions
- **Press Cancel 2 times** to exit

## **Batch Report:**

- **Press the F KEY**
- **Press #1** *(Report)*
- **Input Password**
- **Press Enter**
- **Tear Report**

#### **Close Batch:**

- **Press the F KEY**
- **Press #2** *(Batch)*
- **Press Enter** for *(APIPRS Cr)*
- If un-tipped transactions are found**, press #3**
- **Press UP** or **Down** to scroll un-tipped transactions
- **Press Enter** to select transaction

**Press Enter** to close batch

**Input Tip Amount**

**Press Enter**